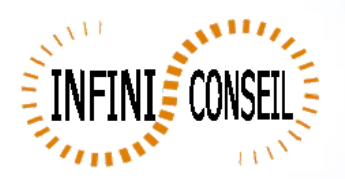

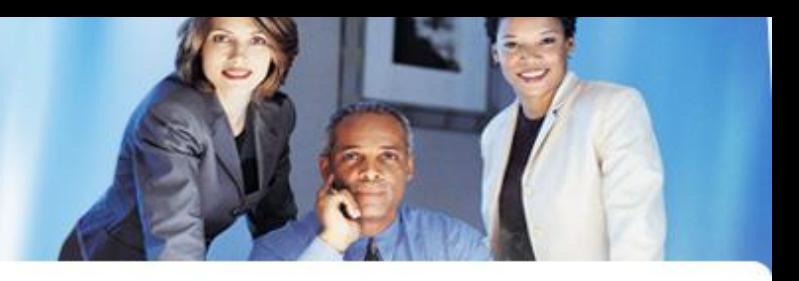

## *Management console QBI*

With the management console QBI, you can add action, modify general parameters, view logs and launch action. The management console is launched with CM\_QBI.qvw in directory QBI.

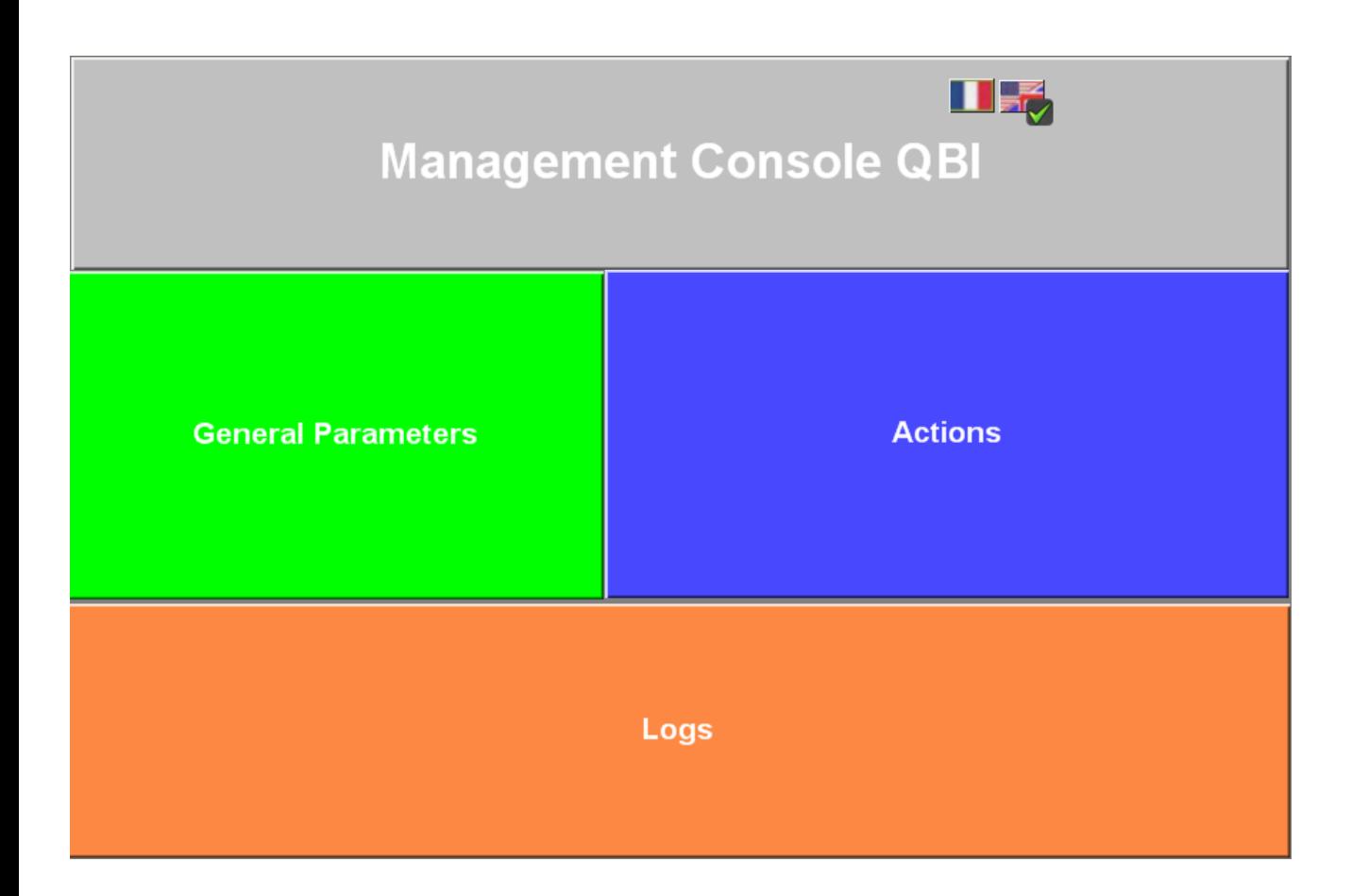

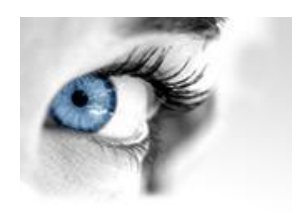

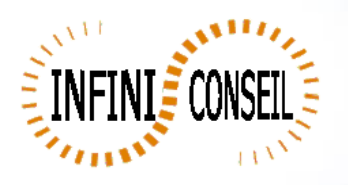

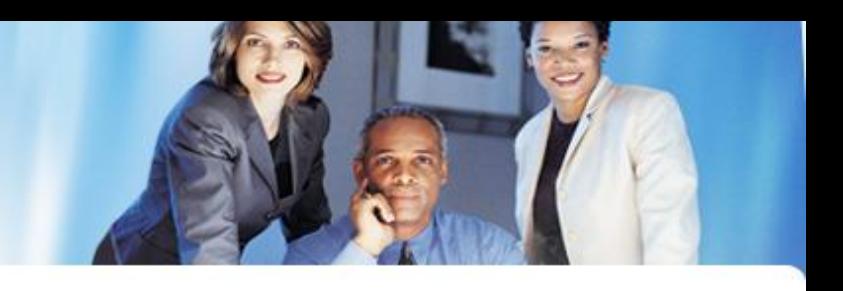

## Click general Parameters (green button)

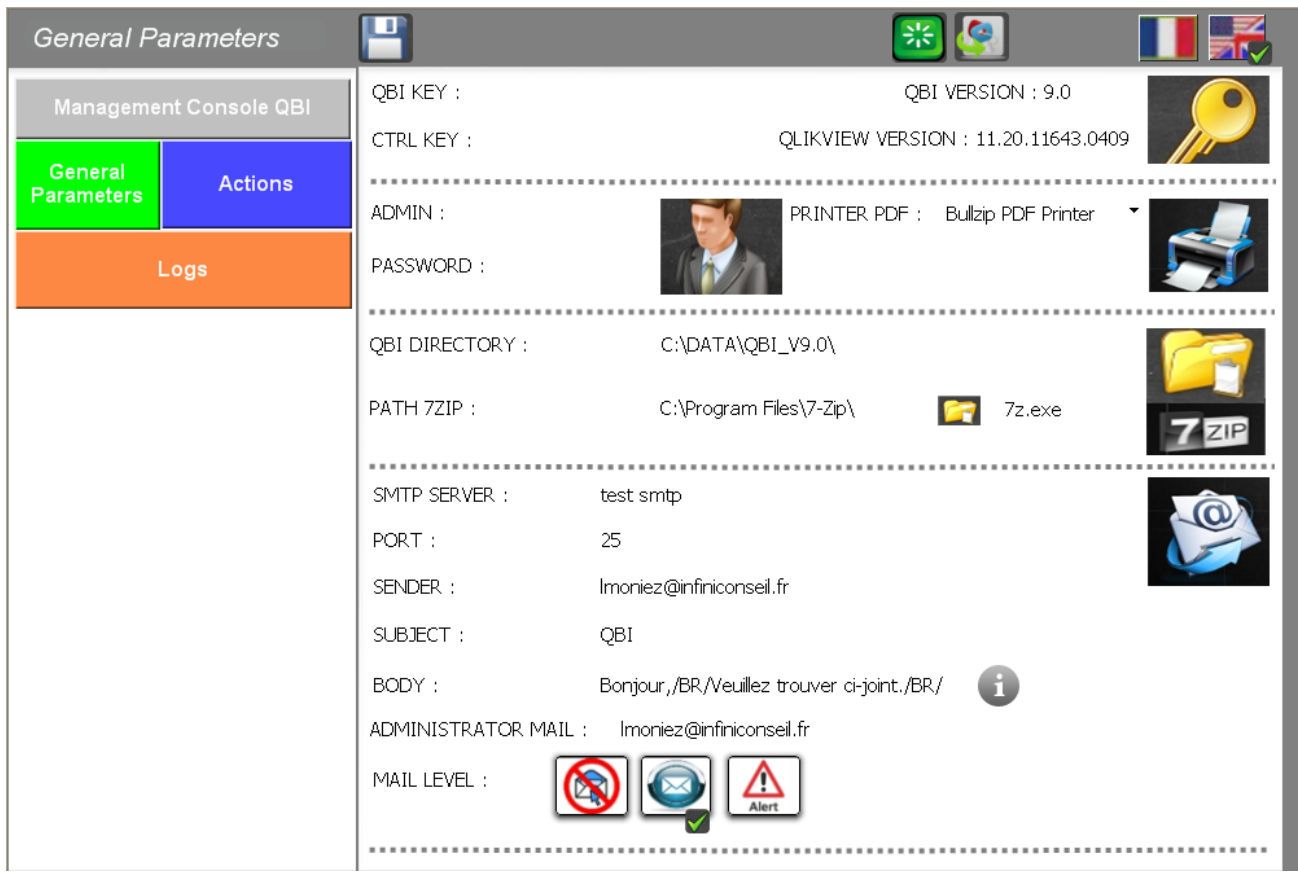

You can add the QBI key and CTRL

You show the version of QBI and qlikview client.

You can tape the printer PDF « Bullzip PDF ».

You can defined the path for 7zip and parameters for the mailing.

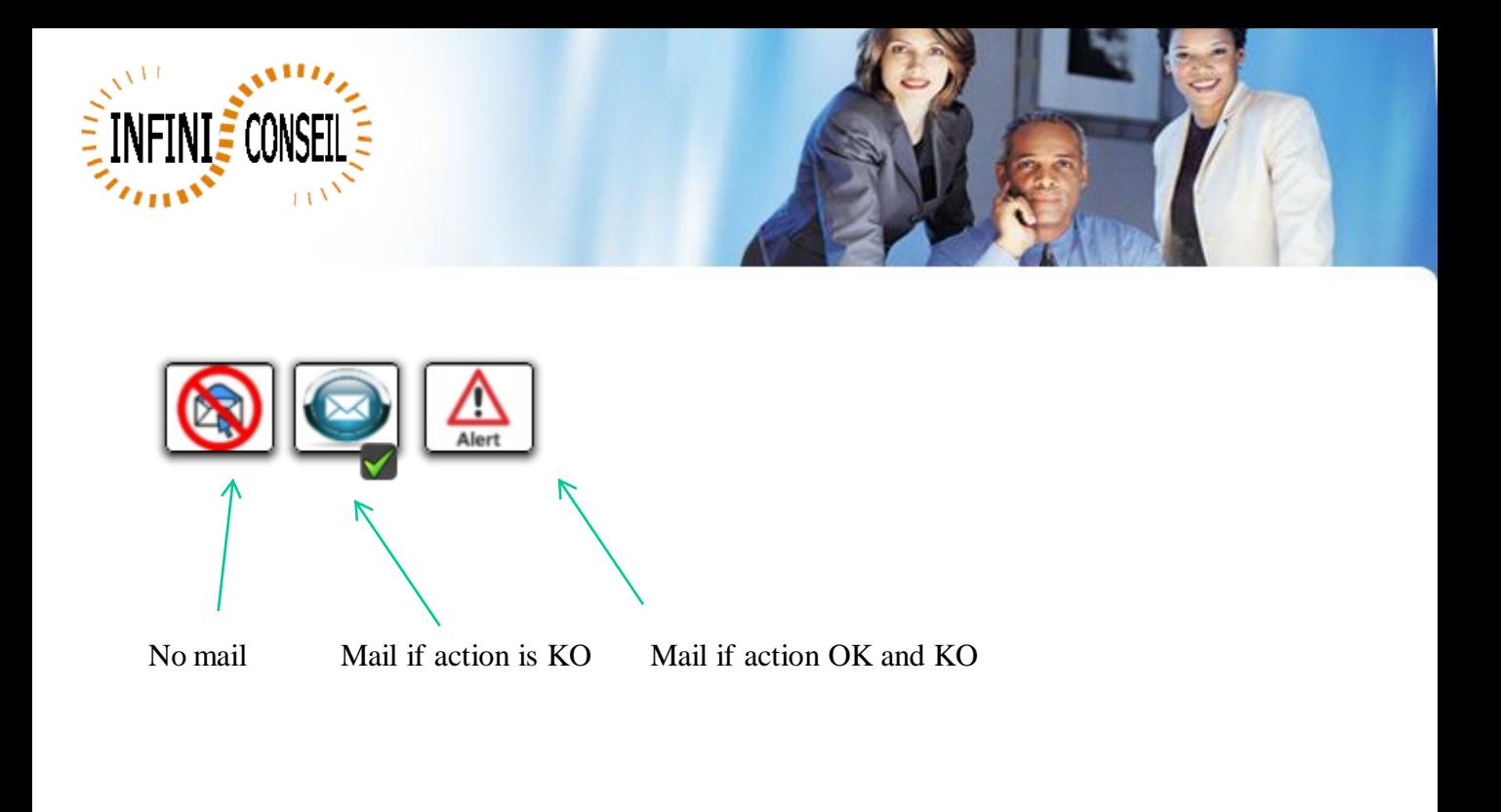

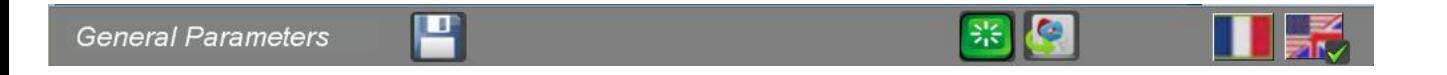

Button save. Button key save CSV referentiel. Button change the language.

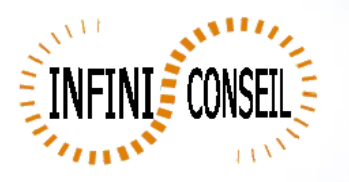

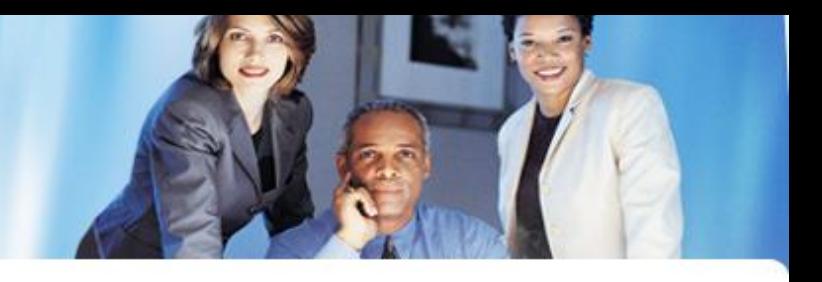

En cliquant sur le bouton traces (pavé orange) vous pouvez visualiser le détail des logs de chaque traitement.

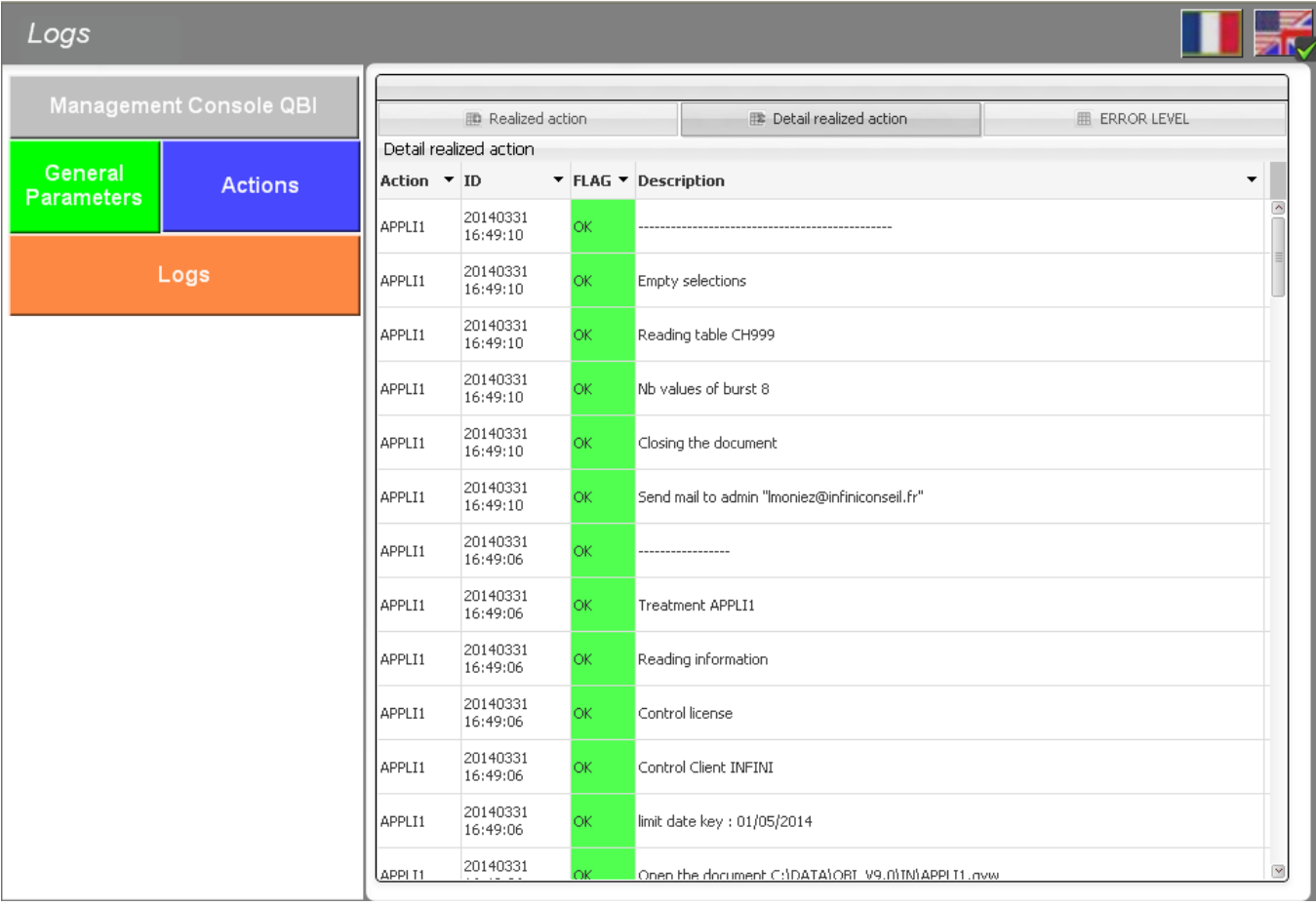

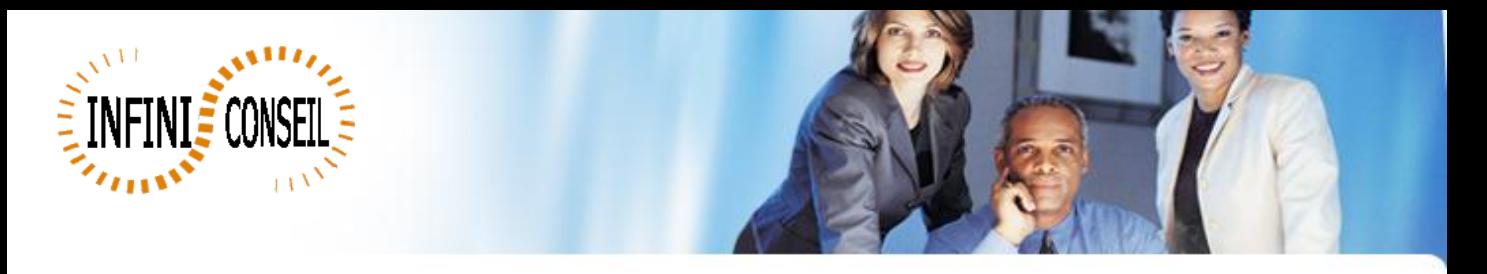

Click button Actions (blue button) to create action, modify and delete.

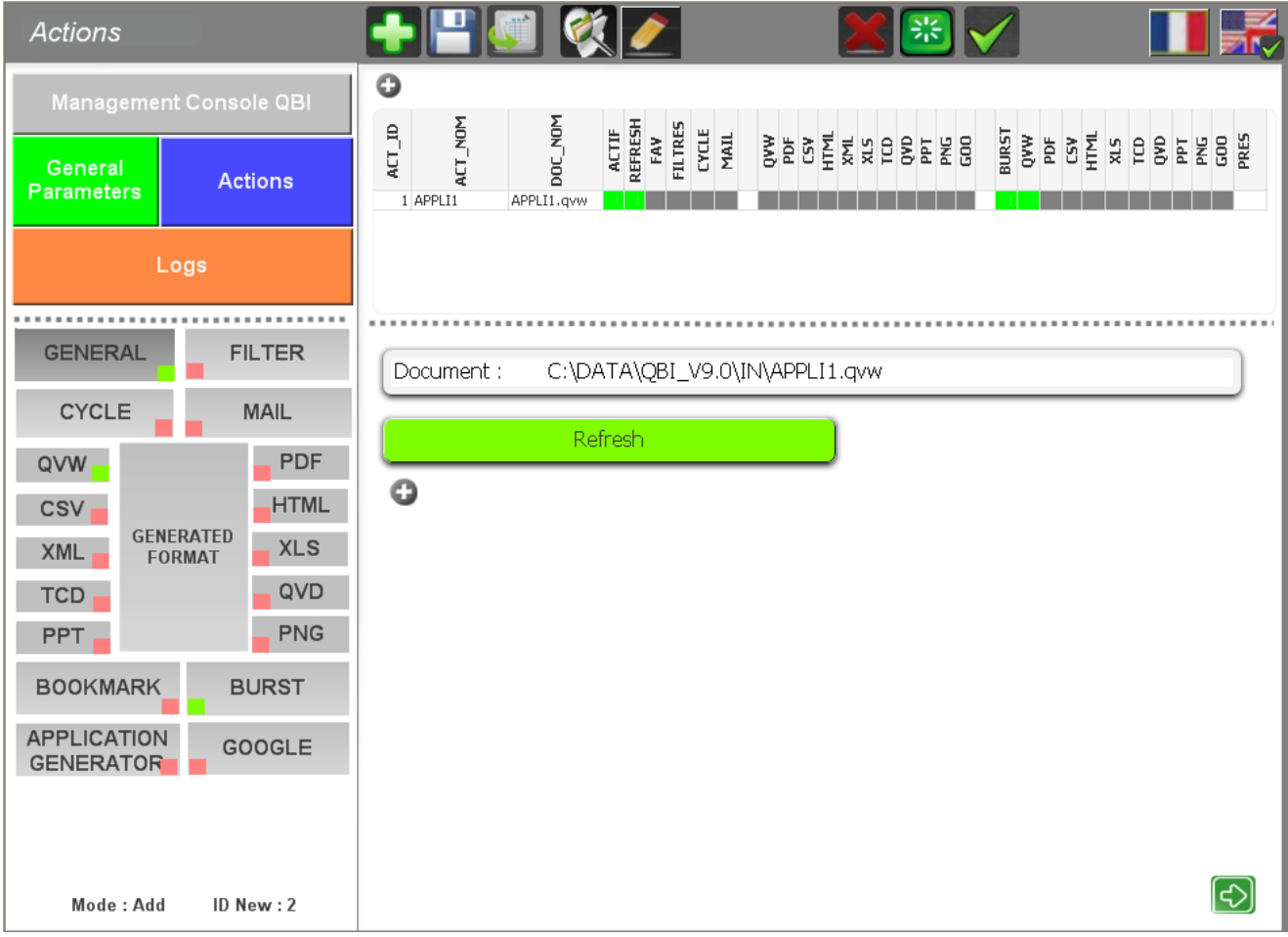

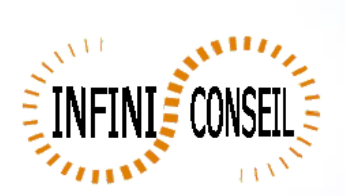

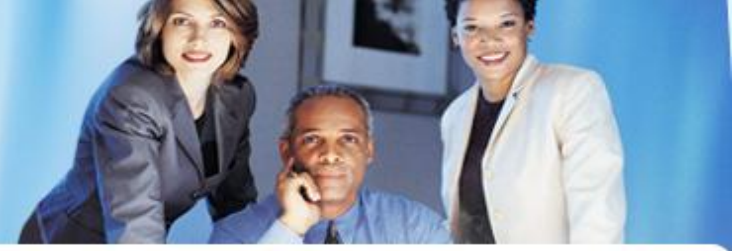

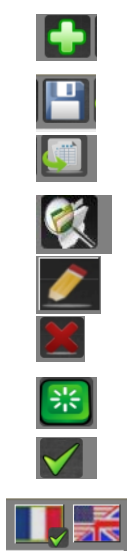

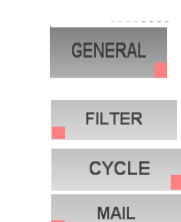

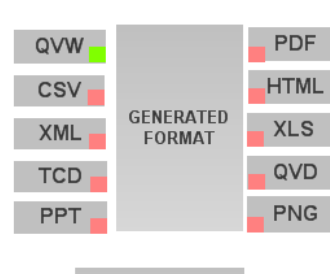

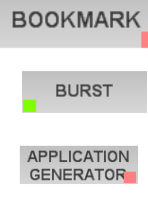

GOOGLE

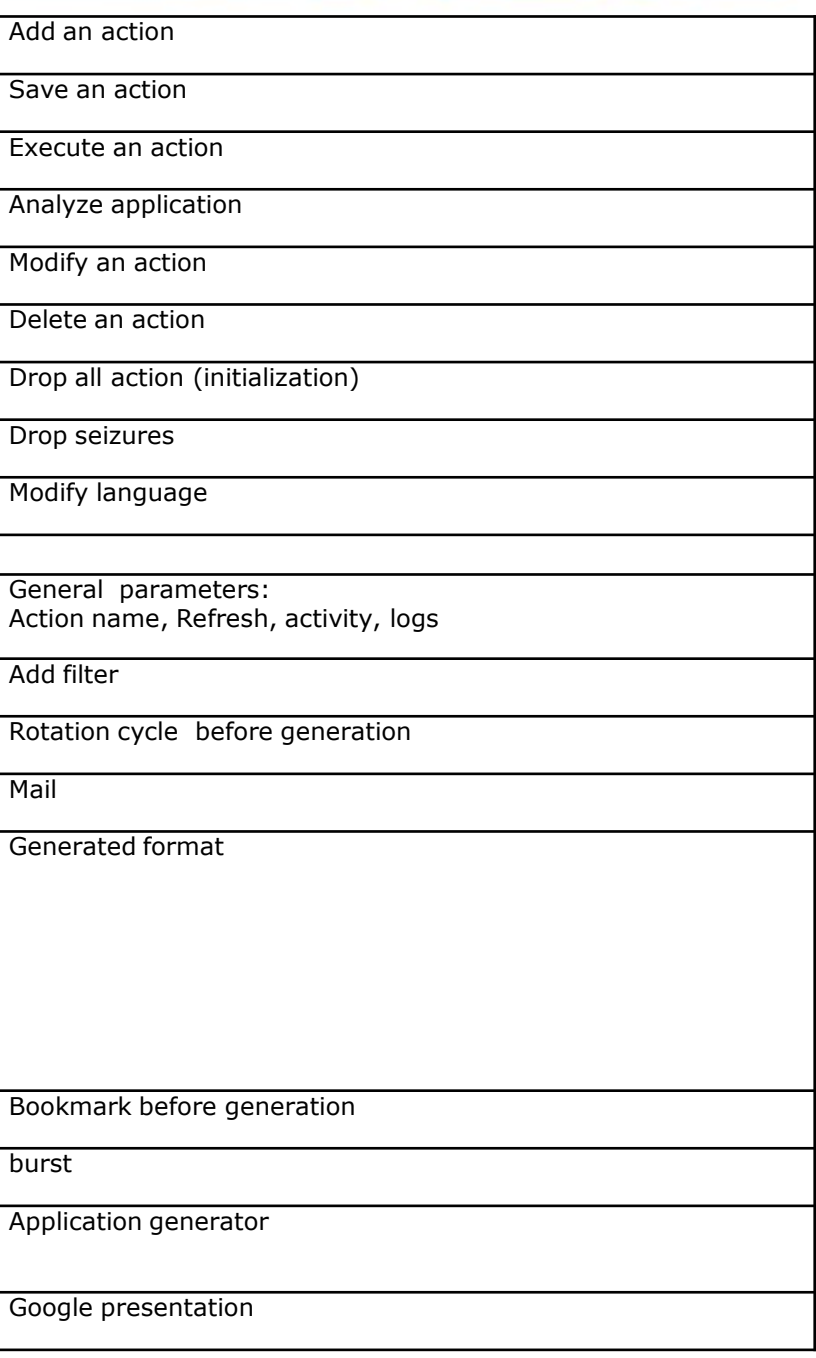